## Template:Rms manual files fw files delete firmware

- 1. To remove a firmware file(s) go to the RMS web page, Left sidebar panel, Files tab and click on **Firmware** submenu.
- 2. Select firmware(s) that you wish to remove (you can remove multiple firmware at once).
- 3. Scroll your mouse pointer to the Top control **Files** menu (**Files** → **Remove**).
- 4. You will be prompted with a confirmation pop-up. Click "Yes" if you wish to remove the selected firmware(s).

At the top of your screen, you will get a notification in green text: **File deleted**. The removed configuration(s) will no longer be visible in the Firmware table.

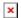